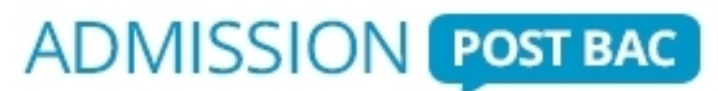

Le portail national de coordination des admissions dans l'enseignement supérieur

# **GUIDE DU CANDIDAT**

# **de l'Union Européenne, de l'Espace Économique Européen ou**

# **de la Confédération Suisse**

*[Allemagne, Andorre, Autriche, Belgique, Bulgarie, Chypre (partie grecque),Croatie, Danemark, Espagne, Estonie, Finlande, France, Grèce, Hongrie, Irlande, Islande, Italie, Lettonie, Liechtenstein, Lituanie, Luxembourg, Malte, Monaco, Norvège, Pays-Bas, Pologne, Portugal, République Tchèque, Roumanie, Royaume-Uni, Slovaquie, Slovénie, Suède, Confédération Suisse, Saint-Marin, Vatican]*

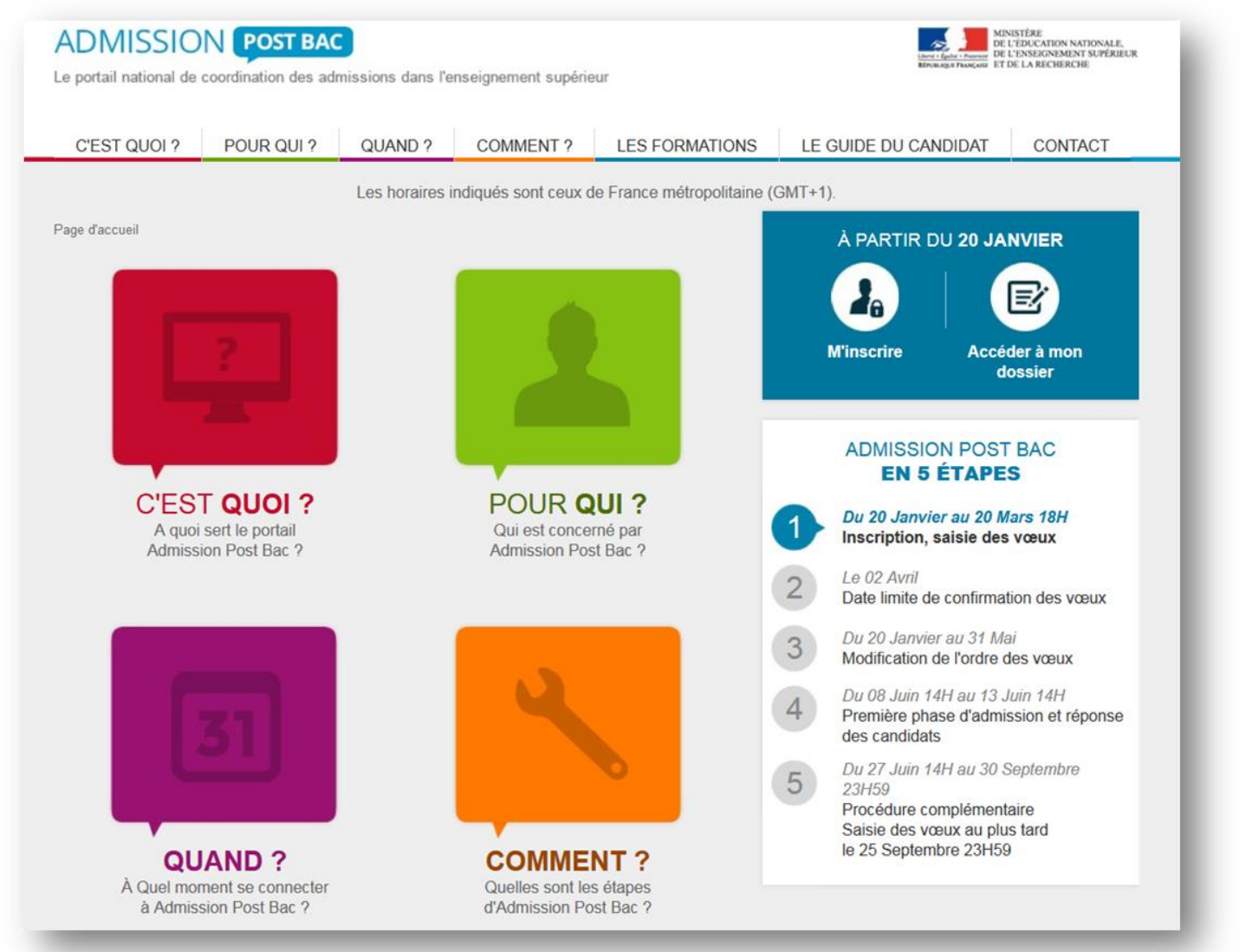

# Vous souhaitez poursuivre vos études en 1ère année d'études supérieures en France

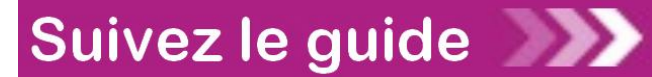

Année 2017

Guide du candidat UE 2017 du 13/01/2017

## **Le site « www.admission-postbac.fr » (APB) vous permettra de :**

- Vous **informer** sur les différentes formations présentes sur APB,
- **Déposer votre candidature** aux formations post-baccalauréat que vous aurez choisies,
- **Faire une simulation de bourse sur critères sociaux** (les critères des bourses de l'enseignement supérieur sont moins restrictifs que ceux de l'enseignement secondaire) et vous mettre en relation avec le CNOUS (Centre National des Œuvres Universitaires et Scolaires) en initialisant, depuis APB, votre dossier « MesServices.etudiant.gouv.fr ».

# **Vous êtes concerné(e) par ce guide si :**

Vous êtes **de nationalité d'un pays de l'UE, l'EEE ou de la confédération suisse et en préparation ou titulaire d'un diplôme de fin d'études secondaires permettant l'accès aux études supérieures du pays de délivrance et** êtes **âgé(e) de moins de 26 ans (au 01/01/2017)**.

*Si vous êtes en préparation ou titulaire du baccalauréat français reportez-vous au « [Guide des candidats](http://www.admission-postbac.fr/site/guide_2014/Guide_du_candidat_2014.pdf)  [titulaires ou futurs titulaires du baccalauréat français](http://www.admission-postbac.fr/site/guide_2014/Guide_du_candidat_2014.pdf) ».* 

#### **Les formations pour lesquelles le portail est obligatoire :**

- **[Les Licences](http://www.admission-postbac.fr/index.php?desc=formations&for=licences)** (1ère année en université),
- **[Les PACES](http://www.admission-postbac.fr/index.php?desc=formations&for=med)** (**P**remière **A**nnée **C**ommune aux **E**tudes de **S**anté) donnant accès à 4 filières : médecine, pharmacie, odontologie [dentiste] et maïeutique [sage-femme],
- **[Les BTS](http://www.admission-postbac.fr/index.php?desc=formations&for=bts)** (**B**revets de **T**echnicien **S**upérieur),
- **[Les BTSA](http://www.admission-postbac.fr/index.php?desc=formations&for=btsa)** (**B**revets de **T**echnicien **S**upérieur **A**gricole),
- **[Les DUT](http://www.admission-postbac.fr/index.php?desc=formations&for=dut)** (**D**iplômes **U**niversitaires de **T**echnologie) des IUT (instituts universitaires de technologie),
- **[Les DEUST](http://www.admission-postbac.fr/index.php?desc=formations&for=deust)** (**D**iplômes d'**E**tudes **U**niversitaires **S**cientifiques et **T**echniques),
- **[Les DU](http://www.admission-postbac.fr/index.php?desc=formations&for=du)** (**D**iplôme d'**U**niversité),
- **[Les DCG](http://www.admission-postbac.fr/index.php?desc=formations&for=dcg)** (**D**iplômes de **C**omptabilité et de **G**estion),
- **[Les CUPGE](http://www.admission-postbac.fr/index.php?desc=formations&for=cupge)** (**C**ycles **U**niversitaires **P**réparatoires aux **G**randes **E**coles),
- **[Les CPGE](http://www.admission-postbac.fr/index.php?desc=formations&for=cpge)** (**C**lasses **P**réparatoires aux **G**randes **E**coles),
- **[Les DMA](http://www.admission-postbac.fr/index.php?desc=formations&for=dma)** (**D**iplômes des **M**étiers d'**A**rt),
- **[Les Ecoles Nationales Supérieures d'Architecture](http://www.admission-postbac.fr/index.php?desc=formations&for=archi)**,
- **[Les Ecoles Supérieures d'Art](http://www.admission-postbac.fr/index.php?desc=formations&for=ecoleArt)** *(\*),*
- **[Les Formations d'Ingénieurs](http://www.admission-postbac.fr/index.php?desc=formations&for=ingenieurs) et en Ingénierie***(\*),*
- **[Les Ecoles de Commerce](http://www.admission-postbac.fr/index.php?desc=formations&for=ecoleCommerce)** *(\*),*
- **[Les formations paramédicales](http://www.admission-postbac.fr/index.php?desc=formations&for=paraMed) et [sociales](http://www.admission-postbac.fr/index.php?desc=formations&for=paraSoc)** *(\*), dont les DTS imagerie médicale et radiologie thérapeutique et les DE manipulateur d'électroradiologie médicale*
- **[Les MANAA](http://www.admission-postbac.fr/index.php?desc=formations&for=manaa)** (**M**ise **A N**iveau en **A**rts **A**ppliqués),
- **[Les MANH](http://www.admission-postbac.fr/index.php?desc=formations&for=manh)** (**M**ise **A N**iveau en **H**ôtellerie),
- **Les formations préparant à l'enseignement supérieur***(\*), dont les CPES*
- **[Les mentions complémentaires](http://www.admission-postbac.fr/index.php?desc=formations&for=mc)** *(\*),*
- **[Et d'autres formations](http://www.admission-postbac.fr/index.php?desc=formations&for=pro) professionnelles***(\*), dont les diplômes de technicien supérieur*
- **[Et d'autres formations](http://www.admission-postbac.fr/index.php?desc=formations&for=pro)** *(\*)*

*(\*) Liste disponible via le module « Recherche de formations »*

**Vous devez prendre connaissance** des règles de la procédure et **vous engager à les respecter**.

En début d'inscription, vous devrez signer électroniquement la charte d'APB suivante :

#### **Je m'engage à :**

- Lire l'ensemble des informations concernant la procédure (espace d'informations, guide du candidat…).
- Respecter le calendrier fixé pour la session 2017 (inscription électronique, confirmation des candidatures, réponses aux propositions).
- $\triangle$  Effectuer mon inscription électronique sur le site et en particulier :
	- sélectionner les formations présentes sur APB sur lesquelles je souhaite candidater,
	- établir ma liste de vœux, c'est-à-dire classer mes vœux par ordre de préférence (à l'exception de ma liste de vœux pour l'apprentissage),
	- transmettre le cas échéant mes dossiers-papier, comprenant chacun la fiche de candidature ainsi que les pièces demandées, et m'assurer que mes dossiers électroniques sont complets.
- Respecter les règles et le calendrier des différentes phases d'admission, c'est-à-dire :
	- consulter la proposition qui m'est faite,
	- respecter le délai de réponse qui m'est imposé, sous peine d'élimination automatique de la procédure,
	- **répondre à la proposition d'admission (une seule proposition par liste me sera faite, la meilleure possible par rapport à ma liste de vœux préférentielle), sachant que les vœux moins bien classés que celui qui m'est proposé s'annuleront automatiquement.**
- Effectuer l'inscription administrative dans l'établissement que j'ai accepté, en suivant les instructions données par ce dernier.

#### **J'ai le droit de :**

- Classer mes vœux en toute liberté sans subir une quelconque pression, sachant que les établissements d'origine et d'accueil n'ont jamais connaissance de ma liste ordonnée de vœux.
- Classer, pour une formation CPGE avec internat, un vœu avec internat et un vœu sans internat.
- ◆ Intercaler comme je le souhaite, dans ma liste de vœux, les différents types de formations demandées (L1, CPGE, BTS, DUT, Formations d'ingénieurs, …).
- Choisir, sans subir une quelconque influence extérieure, de répondre « oui mais » et non « oui définitif » à la proposition d'admission qui m'est faite, dans le cas où je souhaiterais attendre une proposition mieux classée dans ma liste de vœux.
- Contacter par « Contact/Mes messages » le service de gestion des admissions, en cas de litige avec un établissement.

**Les éléments saisis dans votre dossier étant électroniques, tout document original pourra vous être demandé lors de l'inscription administrative pour vérification.** 

**Toute fraude ou tentative de fraude dans les renseignements saisis ou documents fournis pourra entrainer des sanctions pouvant aller jusqu'à l'annulation du dossier et au retrait de la proposition éventuelle d'admission, sans préjuger des poursuites qui pourraient être engagées.**

# **Les quatre grandes étapes de la procédure d'admission**

#### **Le 1er décembre 2016 : ouverture du portail et de son espace d'informations.**

Il vous est fortement conseillé de consulter le site pour vous familiariser avec le contenu et l'ensemble de la procédure. Vous pouvez dès l'ouverture le 1 décembre vous informer sur les formations, leurs contenus, les lieux de formation…

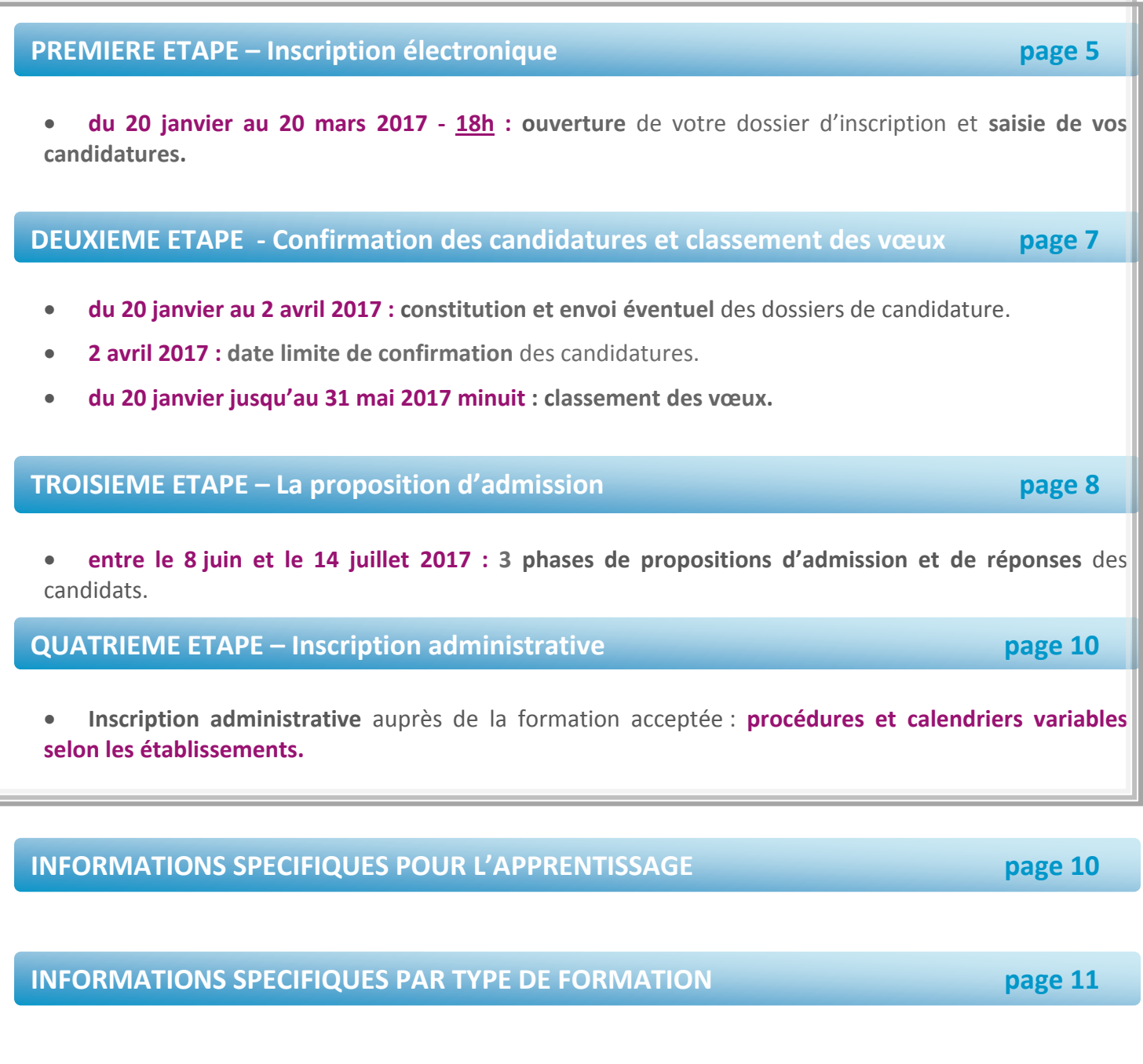

**CALENDRIER MEMO** *page 12* 

*Les horaires indiqués dans le guide sont ceux de France métropolitaine.*

#### **Avant de commencer votre inscription, vous devez avoir :**

une **adresse électronique valide à maintenir à jour** jusqu'en septembre (attention certaines adresses deviennent invalides si elles ne sont pas consultées régulièrement).

#### **A tout instant, vous disposez :**

d'une rubrique **"Contact/Mes messages"** vous permettant de poser vos questions aux responsables d'Admission PostBac et de recevoir les messages de rappel et de relance à chaque étape clé de la procédure, messages que vous recevrez également à votre adresse e-mail.

d'une application mobile **"Notifications APB"** téléchargeable sur les plateformes PlayStore ou AppStore, > vous permettant de recevoir toutes les notifications concernant votre dossier APB.

d'une rubrique **"Mot de passe"**, vous permettant de récupérer, via l'adresse e-mail que vous aurez renseignée, un mot de passe provisoire que vous devrez changer à votre prochaine connexion.

#### **1ère ETAPE – Inscription électronique**

## **A partir du 20 janvier 2017**

Vous **constituez votre dossier électronique** en saisissant votre **date de naissance** et vous cochez la case **« Je n'ai pas de numéro INE ».**

Vous répondez aux questions qui vous sont posées. Elles visent à déterminer votre profil d'inscription.

Vous remplissez les éléments relatifs à **votre identité**.

э Après avoir fourni ces renseignements, il vous est attribué un **n° de dossier APB. Vous devez définir votre mot de passe.**

**Ces deux identifiants sont obligatoires pour toute connexion à votre dossier !**

**Notez et conservez les jusqu'à la fin de la procédure.**

**Ils sont confidentiels : ne les communiquez à personne.**

Vous **saisissez votre adresse e-mail (c'est obligatoire). Choisissez une adresse valide pour toute la durée de la procédure auprès d'un fournisseur fiable.** Une fois enregistrée, un message vous est envoyé à l'adresse indiquée, il contient un code (6 lettres) que vous devez reporter dans votre dossier pour confirmer l'exactitude de votre adresse électronique.

Si vous ne le recevez pas, vérifiez que l'adresse électronique saisie est correcte. Si c'est le cas, veuillez consulter les rubriques « Courriers indésirables » ou « Spam » de votre messagerie personnelle.

⋗ Vous **saisissez** les informations concernant votre **scolarité actuelle** (établissement, série, classe, spécialité, langues vivantes…).

ъ Vous **saisissez** les éléments relatifs à **votre scolarité antérieure.** 

- Vous **saisissez** les éléments relatifs au **diplôme de fin d'études secondaires.**
- > Vous **saisissez** les bulletins scolaires si nécessaire.
	- **5**

## **Avant le 20 mars 2017 – 18h**

Vous **sélectionnez impérativement l'ensemble de vos candidatures en** utilisant le moteur de "Recherche de formations" ; la liste des formations répondant à vos critères (géographique, spécialité, diplôme…) s'affiche.

 $\mathbf{v}$ Vous pouvez avoir 2 listes de candidatures : une pour les formations en apprentissage, l'autre pour des formations sous statut scolaire (Cf. Informations spécifiques pour l'apprentissage P.10).

Lorsque vous sélectionnez une formation, **consultez attentivement le contenu de la rubrique « En savoir plus ».** En cas de doute ou de question, n'hésitez pas à prendre contact avec la formation concernée.

Vous pouvez formuler au **maximum 24 candidatures, par liste, dont 12 maximum par type de formations,** comme indiqué dans le tableau suivant :

![](_page_5_Picture_166.jpeg)

*Exemples :*

- *12 candidatures en CPGE + 6 candidatures en DUT + 3 candidatures en L1 + 3 candidatures en écoles ingénieurs = 24 candidatures.*
- *4 candidatures en CPES + 12 candidatures en STS + 2 candidatures en L1 + 2 candidatures en écoles ingénieurs + 4 candidatures autres formations = 24 candidatures.*

**N.B. :** Il est fortement conseillé de multiplier ses candidatures.

⋗ **A chaque fois que vous enregistrez** une candidature, un message vous demande de la classer parmi votre liste ordonnée de vœux (à l'exception des candidatures pour des formation par apprentissage (Cf. Informations spécifiques pour l'apprentissage P.10)

L'ordre de votre liste reste modifiable jusqu'au **31 mai 2017 minuit dernier délai**. *[Nous vous conseillons de](#page-6-0)  [lire attentivement les pages qui suivent.](#page-6-0)*

La rubrique « **CANDIDATURES** » de votre espace personnel APB, vous indique l**'état** de chacune **de vos candidatures** : à confirmer/confirmée.

### **Au plus tard le 2 avril 2017**

 $\rightarrow$ Vous devez avoir **impérativement confirmé** chacune des candidatures qui vous intéressent.

![](_page_6_Picture_4.jpeg)

Avant de les confirmer, **vérifiez** bien que vous n'avez pas fait d'erreurs dans vos sélections, car elles deviennent **définitives et sont comptabilisées dans le total des 24 candidatures auxquelles vous avez droit.**

![](_page_6_Picture_6.jpeg)

Le **2 avril 2017** correspond donc à la **date limite** de :

- **modification** de votre dossier (saisie ou remontée complète des bulletins, lettre de motivation,…),
- **confirmation** des candidatures.

# **Jusqu'au 31 mai 2017 minuit dernier délai**

<span id="page-6-0"></span>Vous **pouvez modifier le classement** de vos demandes de formations sous statut scolaire par **ORDRE DE PREFERENCE ET SANS AUTOCENSURE** en fonction :

- de vos **souhaits**,
- de votre **projet** de poursuite d'études,
- ◆ de votre projet professionnel.

Les établissements demandés n'ont à aucun moment connaissance de votre liste ordonnée de vœux.

![](_page_6_Picture_16.jpeg)

**Votre vœu n°1 est votre vœu prioritaire.**

**Un vœu non classé ne pourra jamais vous être proposé.**

**Si vous ne formulez qu'un seul vœu, vous devez tout de même le classer en n°1**.

Vous **pouvez modifier** l'ordre de classement de votre liste hiérarchisée de vœux jusqu'au 31 mai minuit. **Passé le 31 mai 2017**, votre liste devient **définitive et ne peut plus être modifiée.**

La hiérarchie de vos voeux est très importante ; c'est pourquoi vous bénéficiez d'une longue période pour la finaliser (du 20 janvier au 31 mai 2017).

En effet, lorsqu'une **proposition d'admission** vous est faite, cela **annule définitivement TOUS les vœux de rang inférieur** (puisque vous avez obtenu un vœu que vous avez mieux classé).

Il n'est plus possible au moment où vous recevez une proposition d'admission de modifier l'ordre de vos vœux.

*Dans l'exemple ci-dessous :*

*Vœu n° 1 : L1 à capacité habituellement suffisante de votre académie Vœu n° 2 : CPGE Vœu n° 3 : IUT* 

![](_page_7_Picture_5.jpeg)

*Si vous êtes futur bachelier, vous aurez probablement une proposition pour votre vœu n° 1 dès la 1ère phase puisqu'il s'agit d'une formation non sélective. Alors vous ne pourrez plus prétendre aux vœux n° 2 et 3. Soyez attentif, l'ordre des vœux est très important.*

#### **3ème ETAPE – Proposition d'admission et réponse des candidats**

Pour **savoir si vous avez obtenu, ou non, une proposition**, vous **devez vous connecter** à votre dossier APB.

**A partir du 8 juin 2017**, 3 phases de propositions d'admission vont se succéder :

![](_page_7_Figure_10.jpeg)

**Phase 1 : du 8 juin** *14h00* **au 13 juin** *14h00.*

**Phase 2 : du 26 juin** *14h00* **au 1 er juillet** *14h00.*

**Phase 3 : du 14 juillet** *14h00* **au 19 juillet** *14h00.*

Vous ne pouvez avoir, au mieux, **qu'une seule proposition d'admission sous statut scolaire par phase : la meilleure possible** en tenant compte :

- ◆ de votre liste préférentielle de vœux,
- du classement des candidats réalisé par les établissements pour les formations sélectives,
- $\triangle$  et, à partir de la 2<sup>ème</sup> phase, en tenant compte également des places libérées par d'autres candidats.

**Pour l'apprentissage** (Cf. Informations spécifiques pour l'apprentissage P.10)

![](_page_8_Picture_135.jpeg)

Les réponses **« Oui, mais »** et **« Non, mais »** ne sont pas disponibles si vous n'êtes pas en attente de progression sur un vœu mieux placé dans votre liste ou de réponse sur une autre formation, par exemple en apprentissage.

Vous pouvez renoncer à un ou plusieurs vœux de votre liste de vœux ordonnée entre :

![](_page_8_Picture_4.jpeg)

Le 1er juin *14h00* et le 6 juin *14h00*.

Le 8 juin *14h00* et le 24 juin *14h00.*

*Attention ! Il s'agit des heures de Paris*

Le 26 juin *14h00* et le 12 juillet *14h00.*

Cette renonciation est alors **définitive**, et vous n'aurez jamais de proposition d'admission sur un vœu auquel vous avez renoncé.

#### *Exemple :*

*On vous propose lors de la 1ère phase votre vœu n°3 : vous répondez "oui mais". Cependant, après réflexion, vous préférez votre vœu n°3 à votre vœu n°2. Vous renoncez à ce vœu n°2.* 

*Au tour suivant, on vous proposera alors, soit, à nouveau, votre vœu 3, soit, dans le meilleur des cas, votre vœu n° 1 - le vœu n°2 ne vous sera pas proposé.*

**Tous vos vœux sont annulés si vous ne donnez pas de réponse à une proposition dans les délais impartis** : vous êtes alors considéré comme « candidat démissionnaire ».

Tant que vous n'avez pas donné une réponse définitive (« Oui définitif » ou « Je renonce à tous mes vœux »), vous **devez vous connecter à chaque phase d'admission** et **confirmer votre « Oui mais » en le validant de nouveau.**

![](_page_9_Picture_2.jpeg)

**Personne ne peut et ne doit vous obliger à répondre "oui définitif"** à une proposition d'admission, **si vous avez l'intention de rester en "oui mais"** lorsque cela vous est proposé sur APB.

Les rangs de classement attribués par chaque formation ne sont pas indiqués sur Admission PostBac.

## **4ème ETAPE – Inscription administrative**

Après avoir répondu « Oui définitif » à une proposition, vous **devez effectuer votre inscription administrative** auprès de l'établissement que vous allez intégrer.

**Ces formalités sont propres à chaque établissement**. Vous devez donc **suivre les instructions** laissées à votre attention par l'établissement sur le site ou à défaut le contacter.

![](_page_9_Picture_8.jpeg)

**Respectez impérativement les dates limites,** pour toutes interrogations ou difficultés, contactez le plus rapidement possible l'établissement concerné par téléphone ou par mail.

Même si vous êtes **en « Oui mais »** sur une formation après la dernière phase, vous **devez pouvoir effectuer votre inscription administrative** dans les jours qui précèdent la rentrée scolaire dans cette formation, selon les modalités fixées par l'établissement.

#### **INFORMATIONS SPECIFIQUES POUR L'APPRENTISSAGE**

- ◆ La saisie des candidatures en apprentissage peut se faire du 20 janvier au 25 septembre.
- Toutes les candidatures pour des formations par apprentissage sont contenues dans une seule et même liste, distincte de celle des formations sous statut scolaire.
- Vous n'avez pas à classer les vœux de cette liste par ordre de préférence.
- Dès lors que vous présentez à une formation un contrat d'apprentissage signé avec un **V** professionnel et que cette dernière a la possibilité de vous accueillir, vous aurez une proposition d'admission pour cette formation de manière automatique.

![](_page_9_Picture_16.jpeg)

**Si vous avez déjà accepté une proposition d'admission sur une formation sous statut scolaire, vous devrez faire un choix entre les 2 formations.** 

#### **Les licences et la PACES :**  ⋗

#### **CAS PARTICULIER DES LICENCES DROIT, PSYCHOLOGIE, STAPS ET DE LA PACES**

Si vous envisagez une poursuite d'études en licence de droit, de psychologie, de STAPS ou en PACES, vous serez dans la plupart des cas obligé(e) de classer l'ensemble des autres licences ayant la même mention sur un périmètre géographique donné. Ces autres vœux vous seront proposés au moment où vous sélectionnerez une de ces licences. Ils correspondent à la même mention de licence (droit, psychologie, STAPS) ou à la PACES que vous avez choisie, mais éventuellement sur d'autres sites de formation dans la mesure du possible proches géographiquement du site de formation initialement choisi.

Cette candidature groupée compte pour une candidature parmi les 12 possibles en licence. **Vous pouvez intercaler librement ces vœux dans votre liste de vœux ordonnée.** 

![](_page_10_Picture_5.jpeg)

*Ex : Vous souhaitez vous inscrire en première année de licence de droit dans l'université A, dans ce cas vous devez formuler également un vœu sur la licence de droit de l'université B, de l'université C, etc. et les intercaler par ordre de préférence* 

L'université pourra être amenée à valider votre diplôme de fin d'études du secondaire.

#### **Demande de conseil d'orientation :**

Vous pouvez disposer d'un avis de l'université sur votre choix d'études en licence ou en PACES sur la base de votre projet personnel et professionnel et de votre parcours scolaire antérieur. Le conseil d'orientation est une démarche d'accompagnement, mise en œuvre par les universités, qui permet de vous guider vers la filière où vous avez le plus de chances de réussir.

Il est à noter que certaines universités demandent à tous les candidats à une première année de licence de constituer un dossier de demande de conseil.

#### > **Les classes préparatoires aux grandes écoles**

*dans votre liste de vœux.*

Si vous souhaitez poursuivre vos études en CPGE, sélectionnez une formation **à partir du moteur de recherche en prenant soin de vérifier qu'il s'agit bien de l'établissement, de la filière et de la voie souhaités**.

Conformément à la loi, **tout élève admis dans une CPGE d'un lycée public devra également s'inscrire dans une formation d'un établissement public à caractère scientifique, culturel et professionnel**, avec lequel le lycée a conclu une convention (voir, le cas échéant, la liste dans la rubrique "En savoir plus"). Cette double inscription se fera dès lors que l'étudiant sera inscrit administrativement en CPGE à partir de la date de rentrée en CPGE et au plus tard le 15 janvier 2018. Cette inscription emportera paiement des droits d'inscription.

**Vous sélectionnez ensuite le type d'hébergement :** dès lors que l'établissement sélectionné possède un internat, vous devez répondre à la question « Souhaitez-vous l'internat ? ».

- Si vous répondez « oui », un certain nombre d'informations vous seront demandées pour la sélection à l'internat qui tient notamment compte de la situation financière de votre famille. Dans ce cas, vous pourrez classer deux vœux pour la CPGE sélectionnée : un vœu pour la CPGE avec internat et un vœu pour la CPGE sans internat.
- Si vous répondez « non », cela signifie que vous ne souhaitez pas être logé en internat pour cette CPGE, cette réponse ne peut pas être modifiée après validation de la candidature à cette CPGE.

Votre choix est **très important** puisque si vous formulez **12 candidatures** CPGE avec internat, vous pourrez alors classer jusqu'à **24 vœux** CPGE au total.

#### $\rightarrow$ **BTS, BTSA, DCG, DEUST, DMA, DTS, DUT, MANAA, MAN Hôtellerie**

Ces formations sont sélectives et la réglementation peut dans certains cas limiter l'accès à ces formations en fonction de votre parcours scolaire antérieur. Un message vous informe si vous ne remplissez pas les conditions réglementaires pour postuler.

Certaines de ces formations sont offertes par la voie de l'apprentissage, dans ce cas, il est possible de formuler une candidature par apprentissage et une sous statut scolaire pour la même formation. Lisez soigneusement les conditions d'accès pour la formation en apprentissage.

#### ⋗ **Formations d'ingénieurs et en ingénierie, écoles d'architecture, écoles de commerce, écoles supérieures d'arts, formations paramédicales…**

Les conditions d'inscription (type de baccalauréat, nationalité, année d'obtention du baccalauréat, etc.) et les modes de recrutement (sur dossier, dossier et entretien, dossier et épreuves écrites, résultats au baccalauréat etc.) sont très différents d'une formation à l'autre. Lisez attentivement la rubrique **"En savoir plus"**.

# **CALENDRIER MEMO**

![](_page_12_Picture_141.jpeg)

*Attention ! Il s'agit des heures de Paris*

# **Une question ? Utilisez le lien "Contact" de votre dossier APB !**